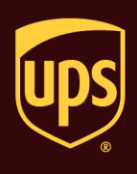

**Go to the appropriate page for a discussion on the following Ground Freight features:**

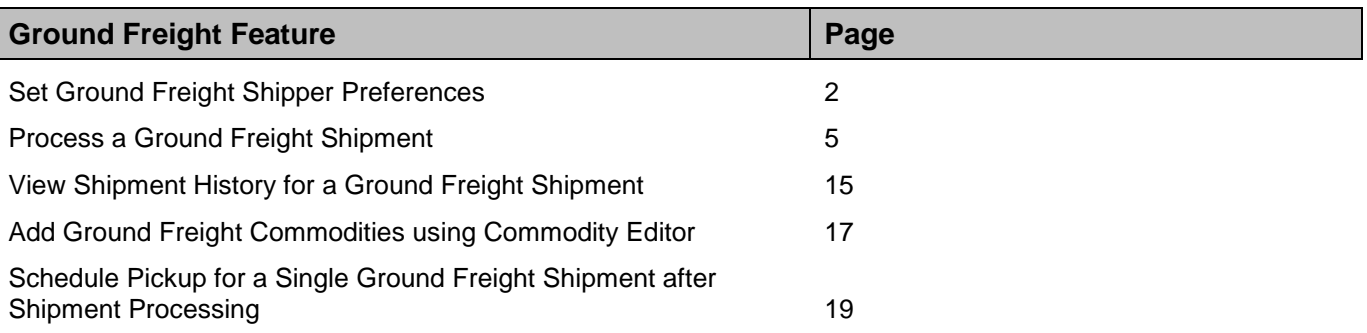

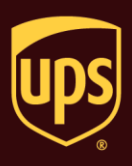

### **Set Ground Freight Shipper Preferences**

#### **To set Ground Freight shipper preferences:**

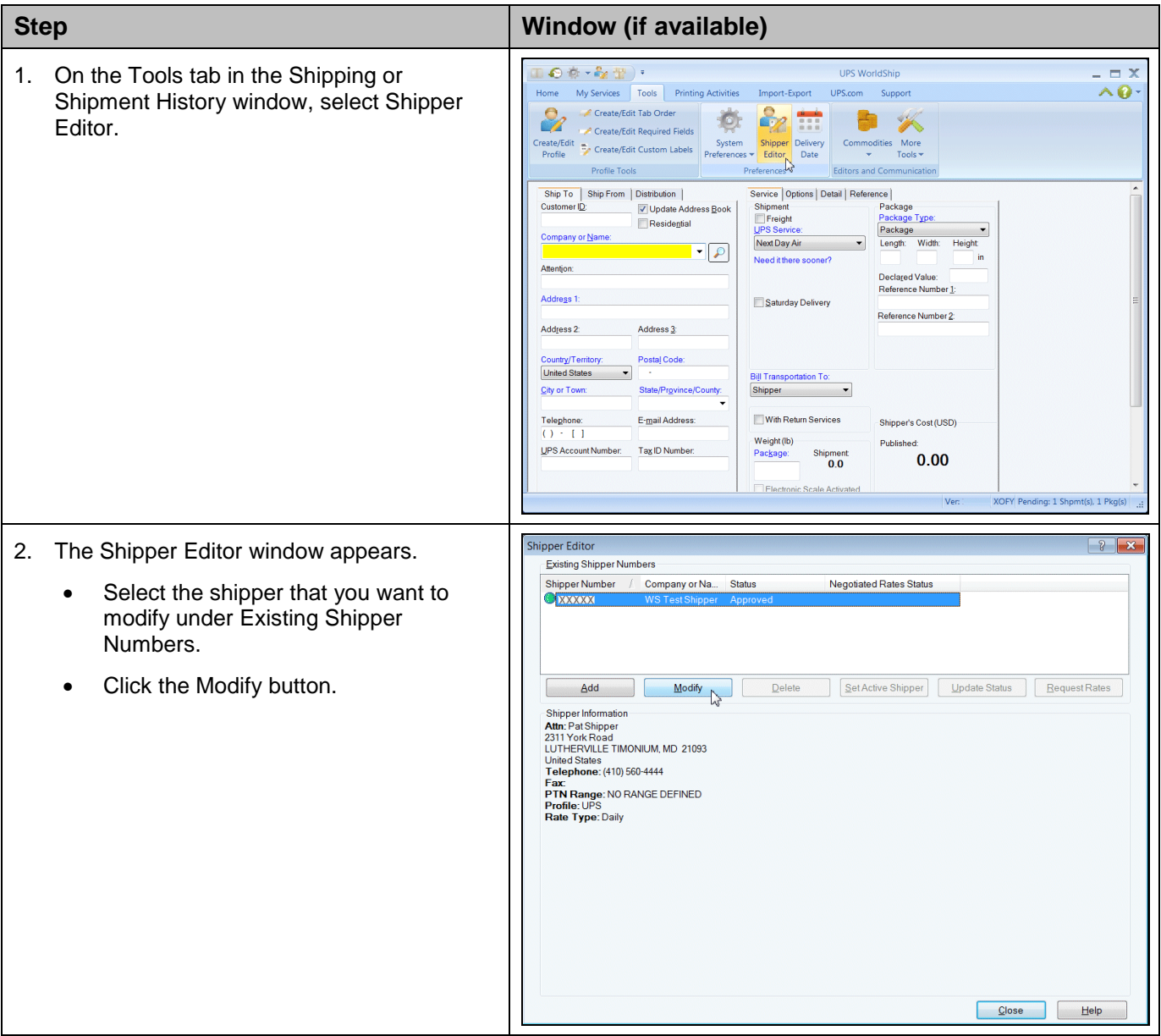

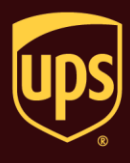

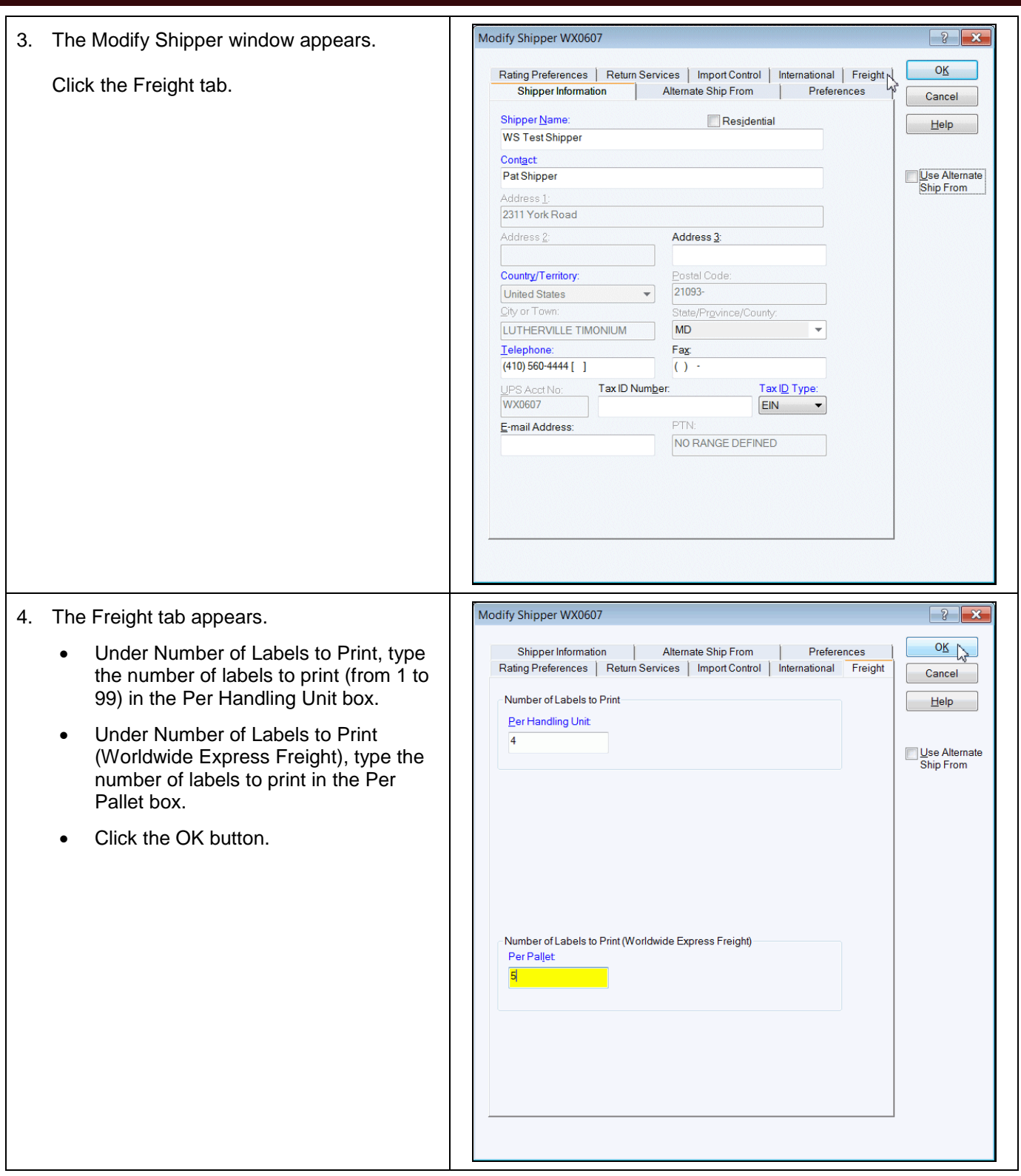

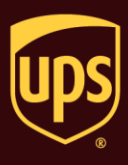

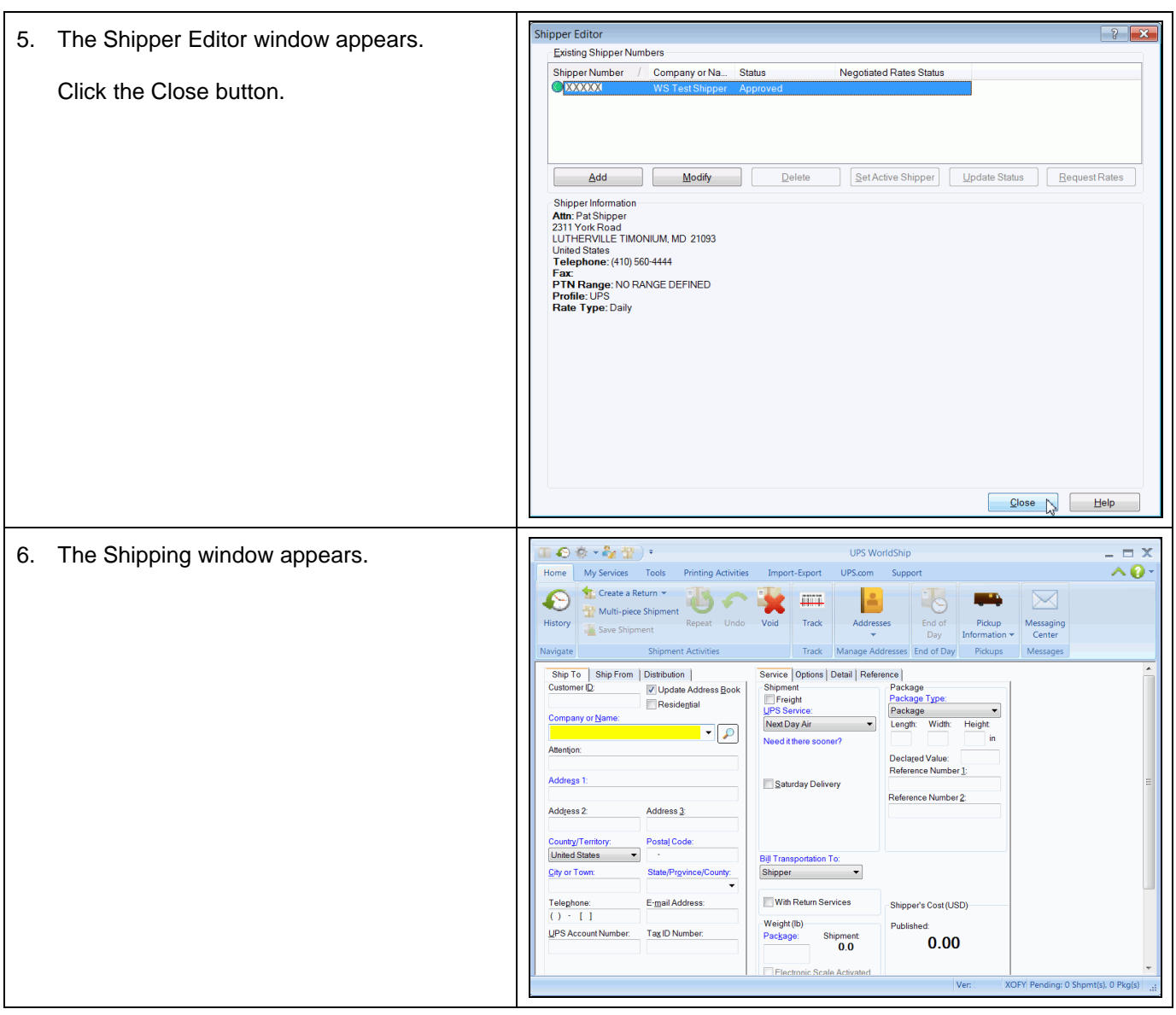

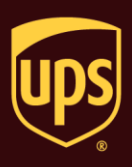

#### **To process a Ground Freight shipment:**

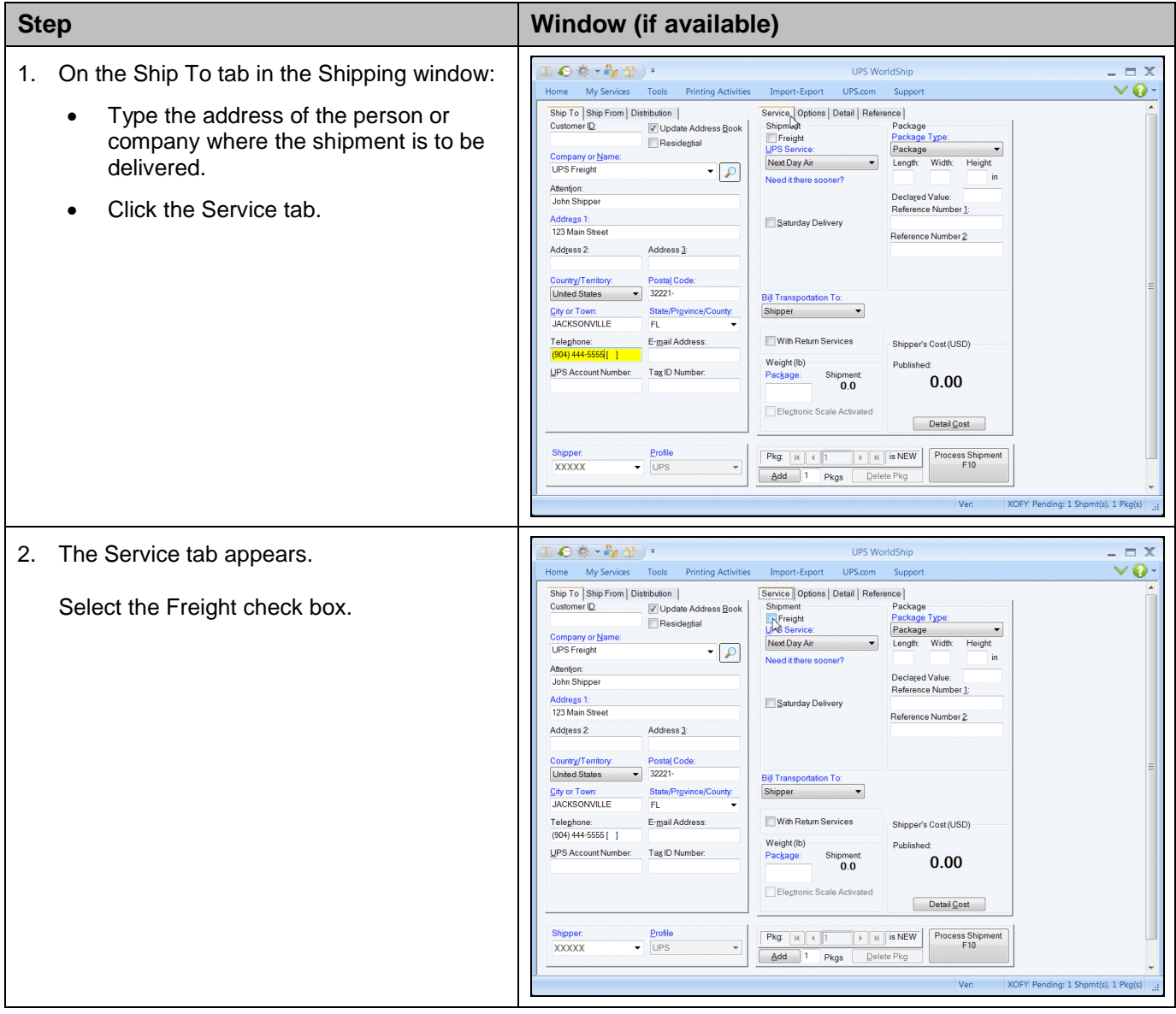

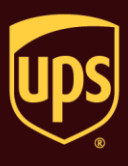

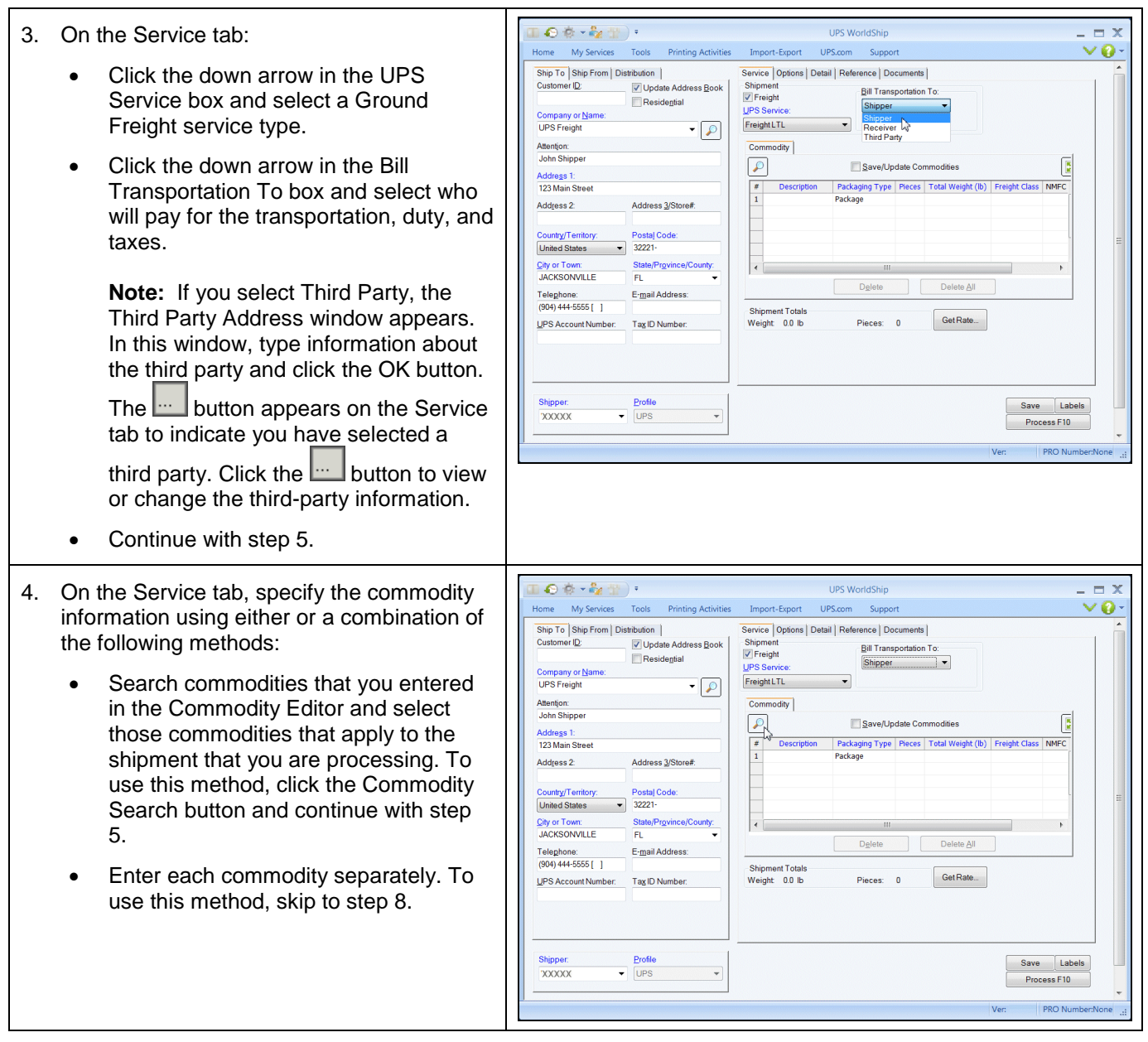

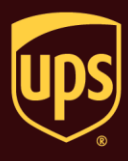

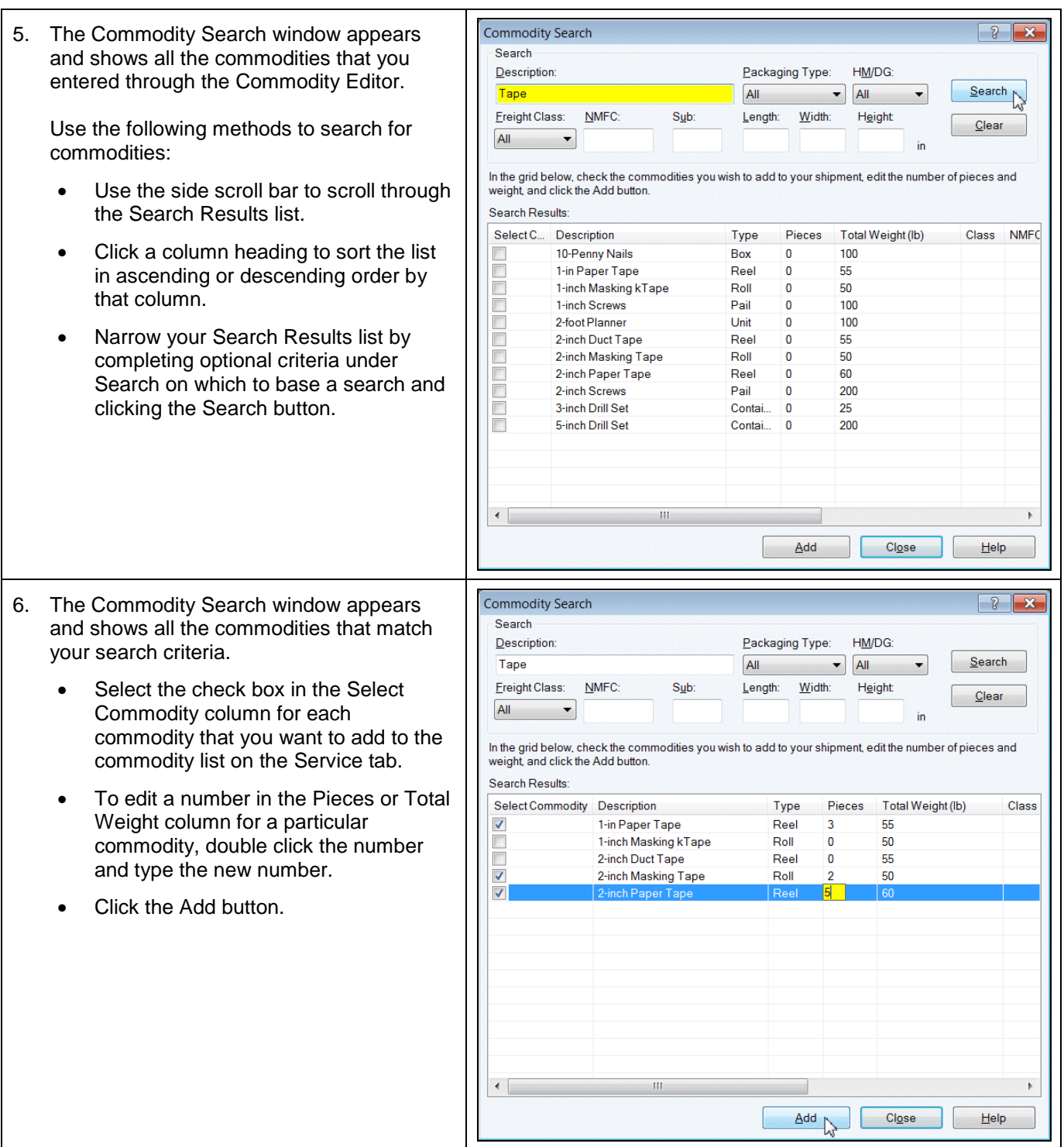

#### **Process a Ground Freight Shipment**

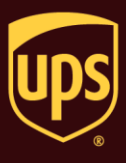

7. The Shipping window appears and the  $\mathbb{L} \bullet \bullet \cdot \mathbb{Z}_2 \oplus \mathbb{C}$ **LIPS WorldShin**  $= x$ Home My Services Tools Printing Activities Import-Export UPS.com Support  $VQ$ commodity (or commodities) that you Ship To Ship From Distribution Service | Options | Detail | Reference | Documents | Detail | Reference | Documents |<br>Bill Transportation To:<br>Shipper selected in the Commodity Search window Customer ID: V Update Address Book Service<br>
Shipment<br>
V Freight<br>
UPS Service Residential Company or <u>N</u>ame:<br>UPS Freight now appears in the commodity list on the Shipper v  $\overline{\cdot |}$  $[FeightLTL$   $-$ Service tab. Attention:  $\boxed{\hbox{Commodity}}$ John Shipper  $\boxed{\mathcal{L}}$  $\boxed{\overline{\mathbf{B}}}$ Save/Update Commodities Description Packaging Type Pieces | Total Weight (lb) | Freight Class | NMFC<br>
1 1-in Paper Tape Reel 3 55 Address 1:<br>123 Main Street For each commodity in the commodity list: Address 2 Address 3/Store# 1 1-in Paper Tape Reel<br>2 2-inch Masking Tap Roll<br>3 2-inch Paper Tape Reel<br>4 Package  $\begin{array}{c} 50 \\ 60 \end{array}$  $\frac{2}{5}$ • Select the commodity. Country/Territory: Postal<br>
United States **v** 32221 Postal Code: Review the attributes of the City or Town:<br>JACKSONVILLE State/Province/County:  $\mathbf{m}$  $F1$ Delete | Delete All commodity. Telephone:<br>(904) 444-5555 [ ]  $E$ -mail Address: **Shipment Totals** Get Rate... Pieces: 5 UPS Account Number: Tax ID Number: Weight 105.0 lb • Update or delete the commodity as needed.Profile Save Labels  $\overline{\phantom{0}}$  UPS **XXXXX**  $\overline{\phantom{a}}$  $Process F10$  $\Box$   $\times$  $\mathbf{1} \bullet \mathbf{e} \cdot \mathbf{e} \cdot \mathbf{e}$ UPS WorldShip Home My Services Tools Printing Activities Import-Export UPS.com Support  $VQ -$ Ship To Ship From | Distribution |<br>Customer ID: V | Update Address <u>B</u>ook | Service | Options | Detail | Reference | Documents | Bill Transportation To: Shipment<br>Z Freight er lD:<br>
Vipdate Addre<br>
Nor Name:<br>
Residential<br>
Residential Shipper – Freight LTL UPS Freight  $\cdot \rho$ Attention: **Commodity** John Shipper  $\sqrt{2}$ Save/Update Commodities  $\boxed{\overline{\mathbf{R}}}$ Address 1: P<br>
Please Paced Please Price Please Container State Please Price Please Please Please Please Please Please Please Please Please Please Please Please Please Please Please Please Please Please Please Please Please Please Ple 123 Main Street Address 3/Store#: Address 2:  $\frac{2}{5}$  $\begin{array}{c} 50 \\ 60 \end{array}$ 2<br>
2 - inch Paper Tape Reel<br>
2 - inch Paper Tape Reel<br>
3 - inch Paper Tape Reel<br>
5 - Package Country/Territory: Postal Code:  $\frac{1}{100}$ United States **v** 32221 City or Town:<br>JACKSONVILLE State/Province/County: Delete Delete All E-mail Address: Telephone:<br>(904) 444-5555 [ 1 Shipment Totals UPS Account Number: Tax ID Number: Get Rate... Weight 265.0 lb Pieces: 10 Save Labels **XXXXX**  $\ddot{\phantom{1}}$ Process F10 **PRO Nu** 

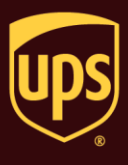

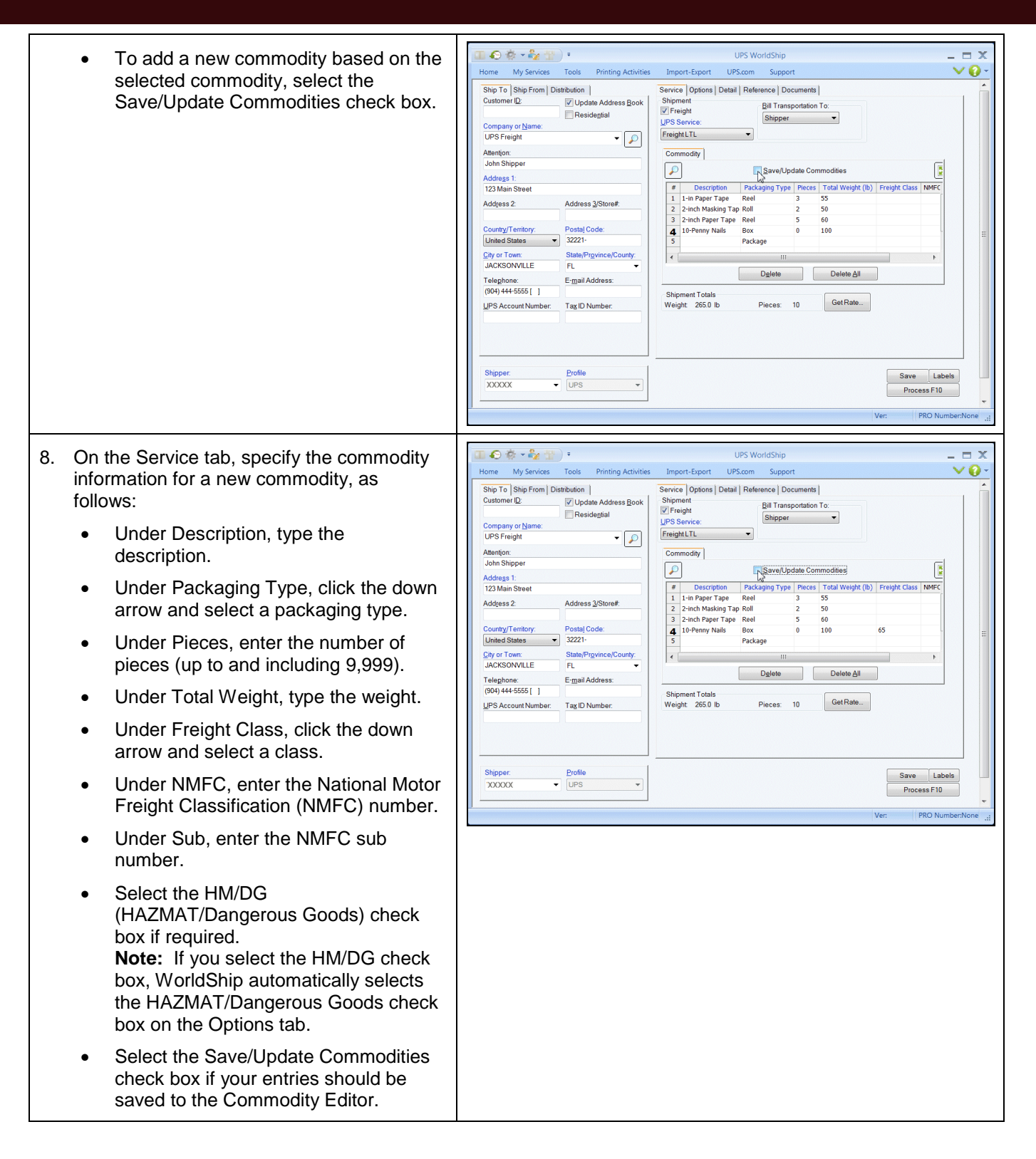

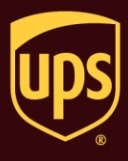

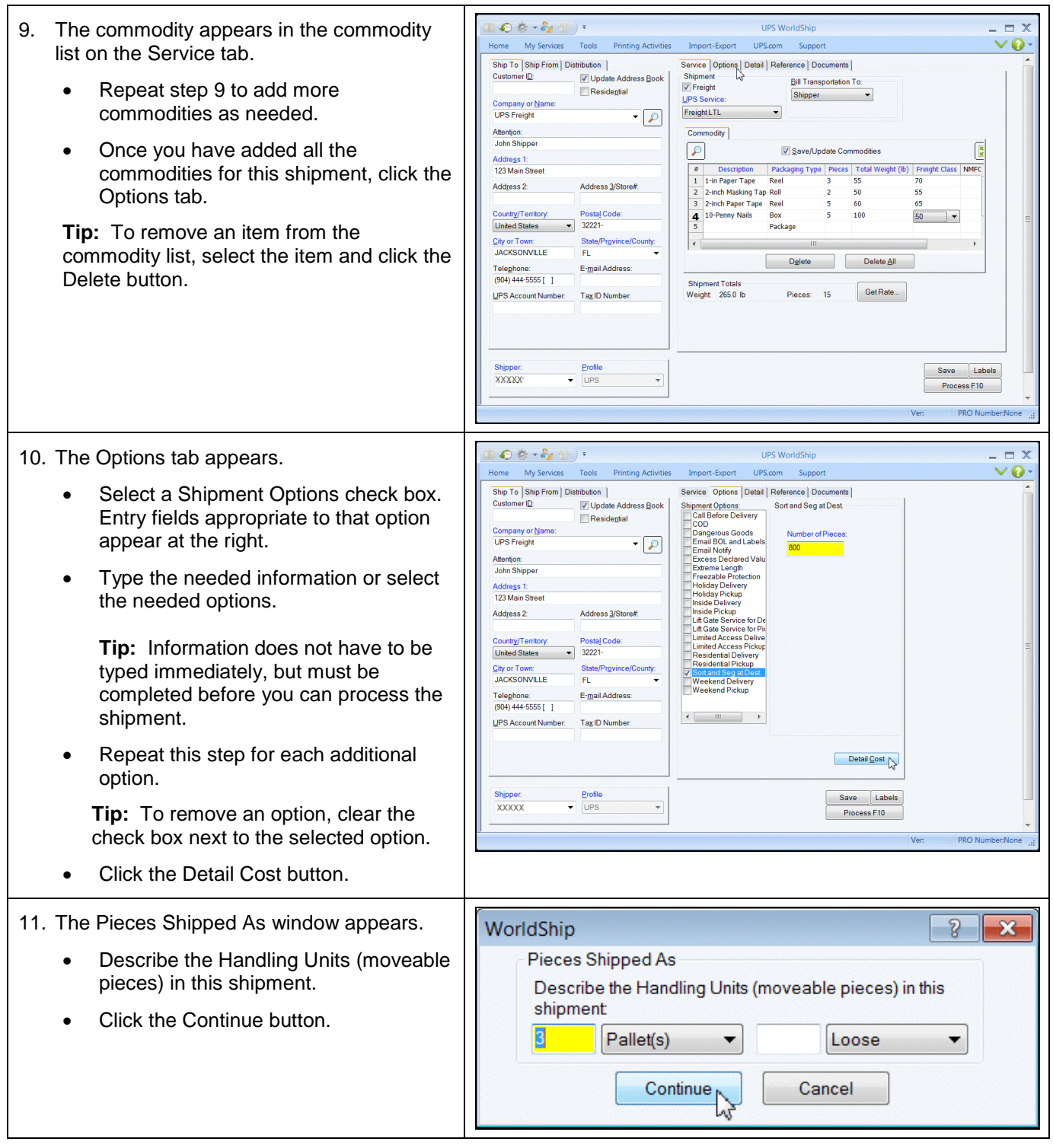

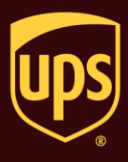

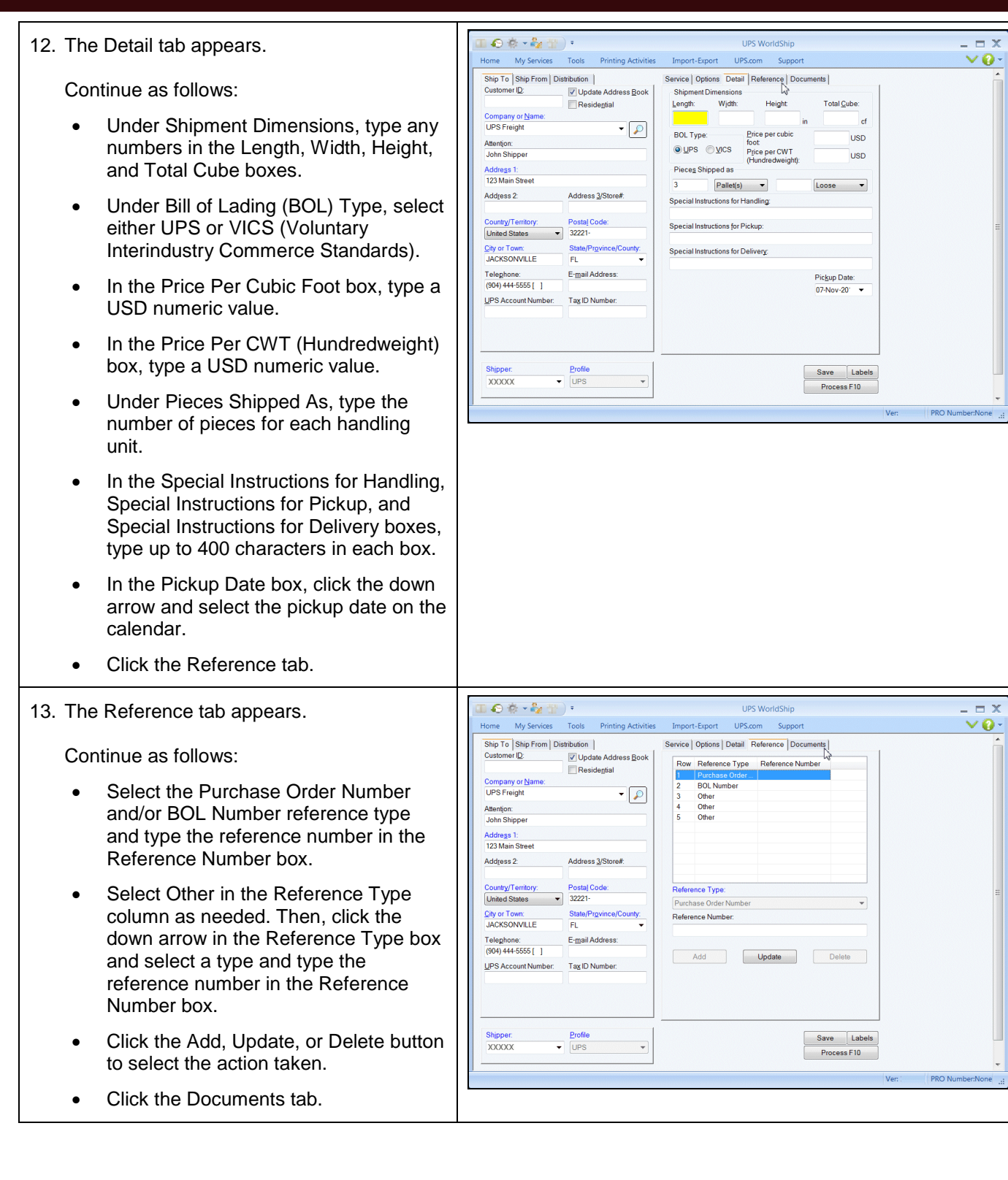

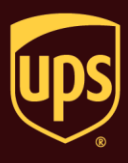

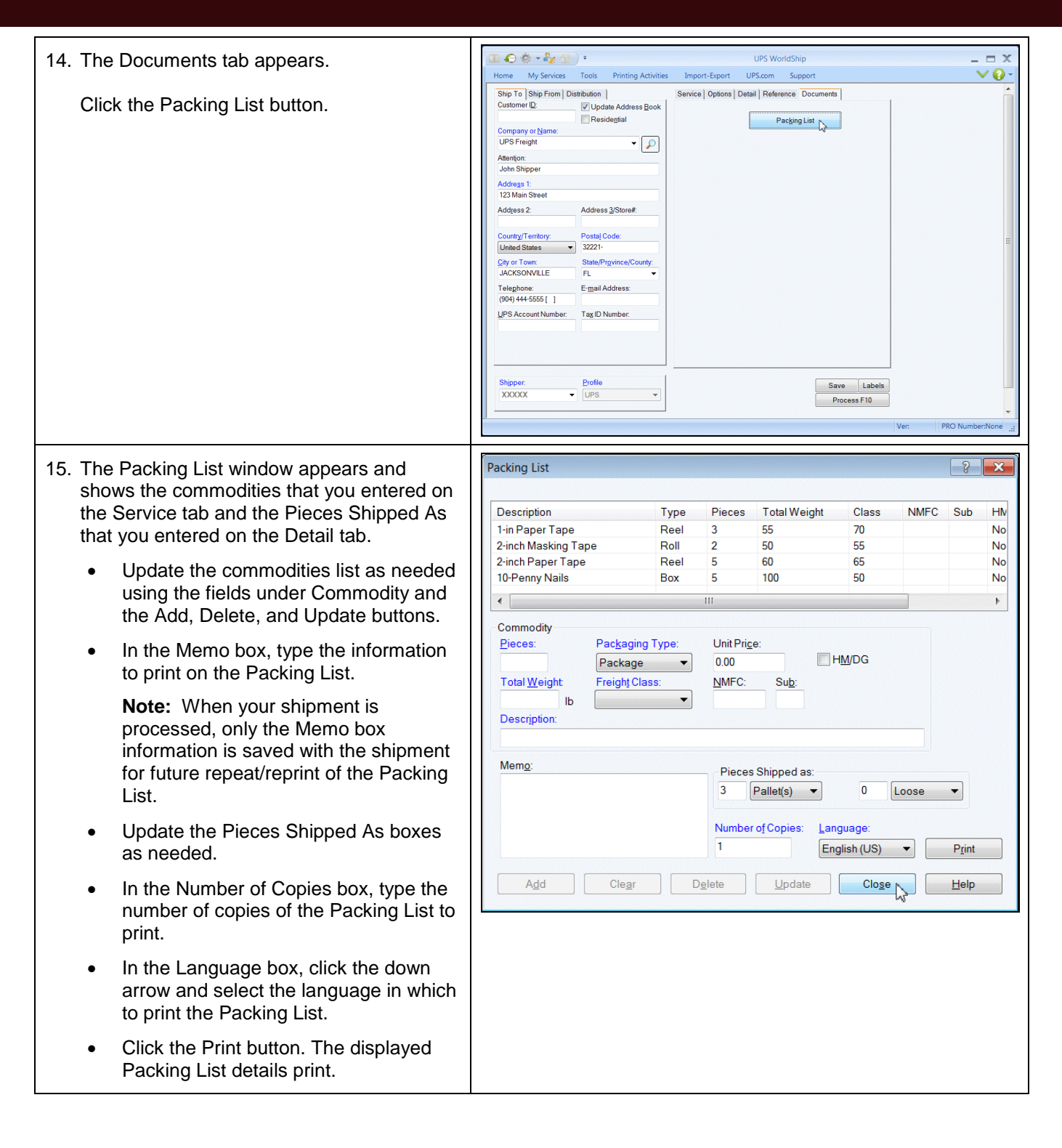

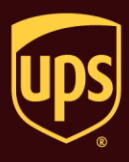

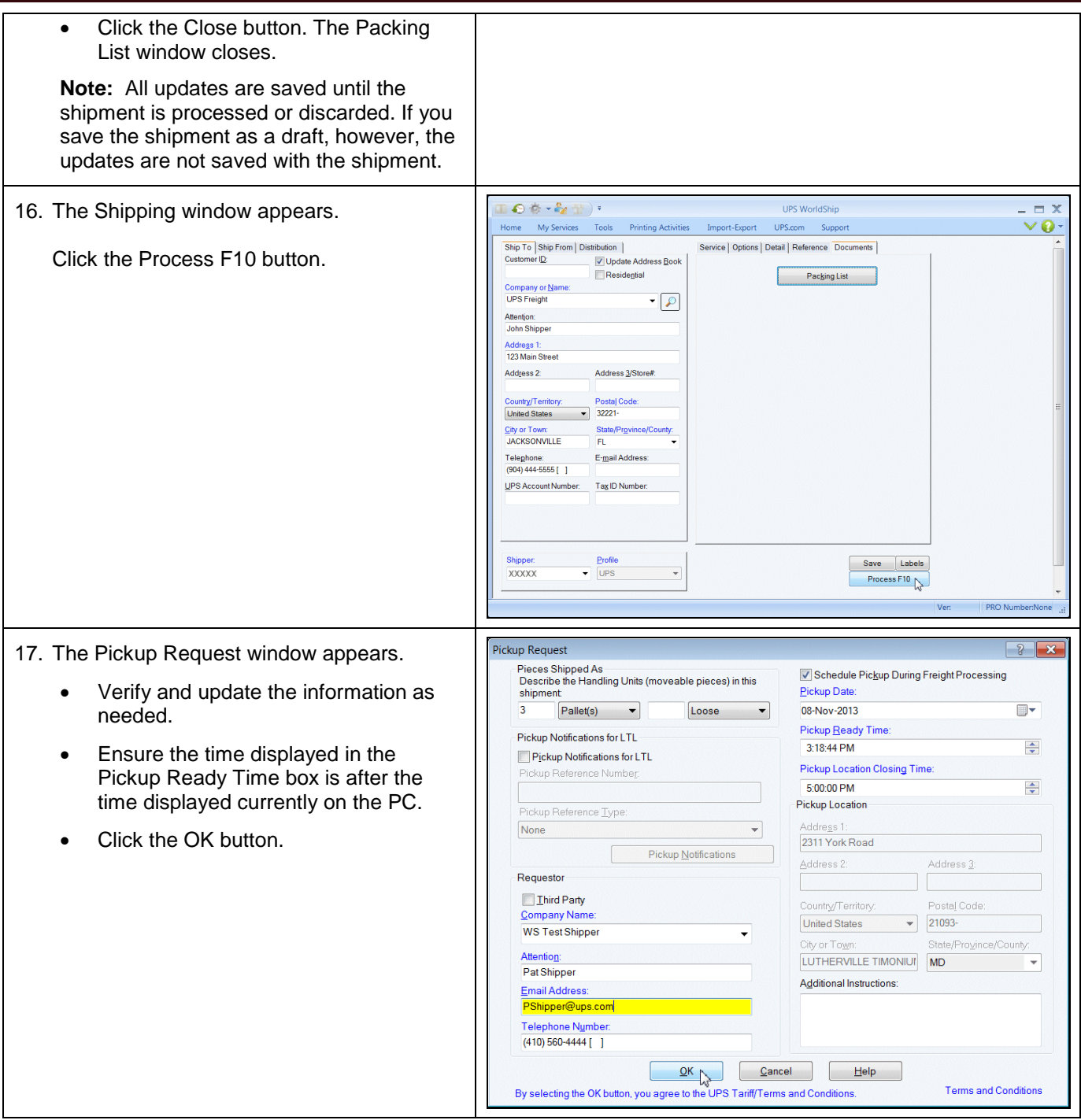

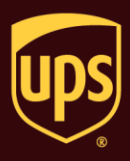

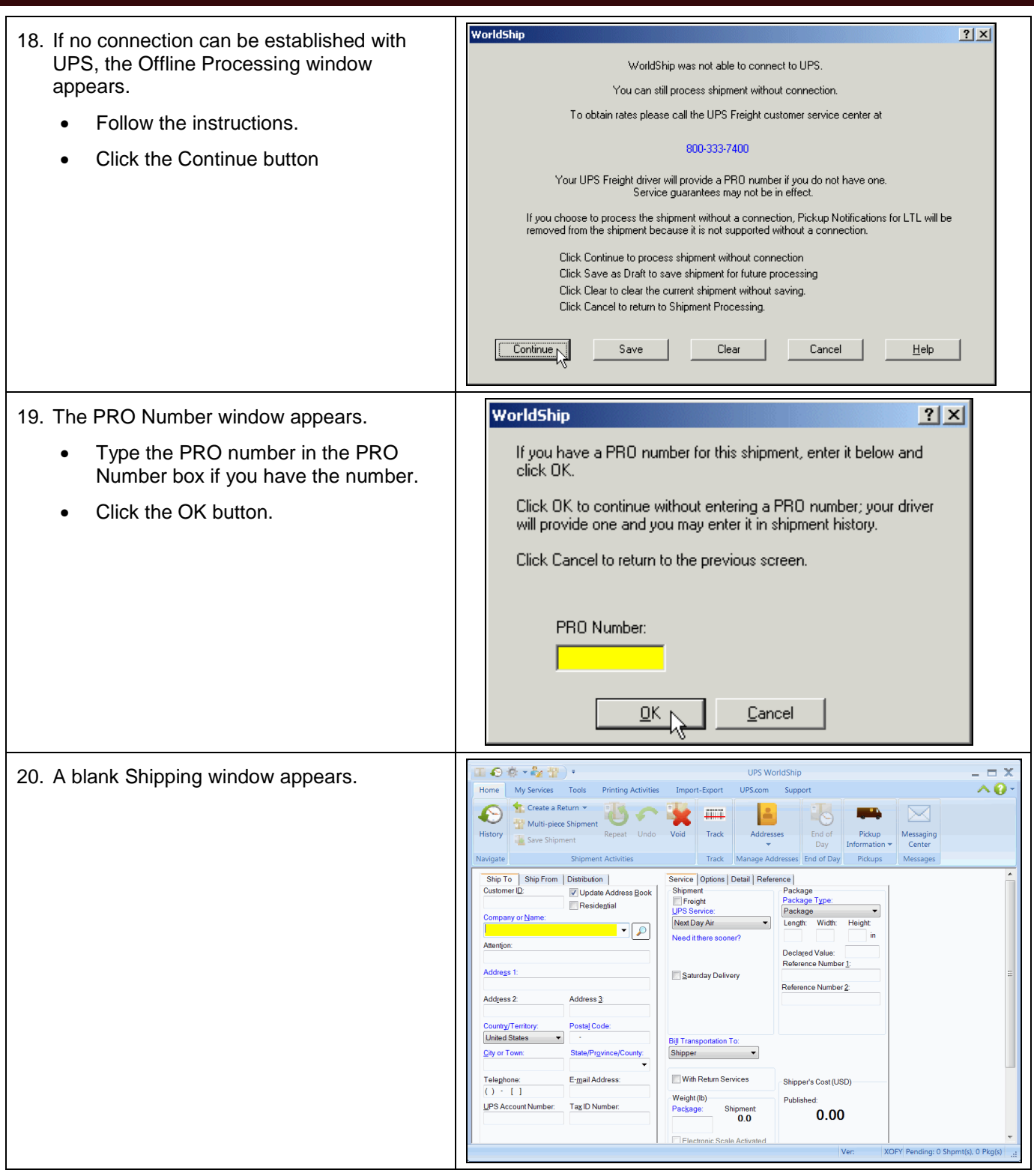

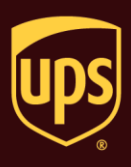

#### **View Shipment History for a Ground Freight Shipment**

**To view shipment history in WorldShip for a Ground Freight shipment:**

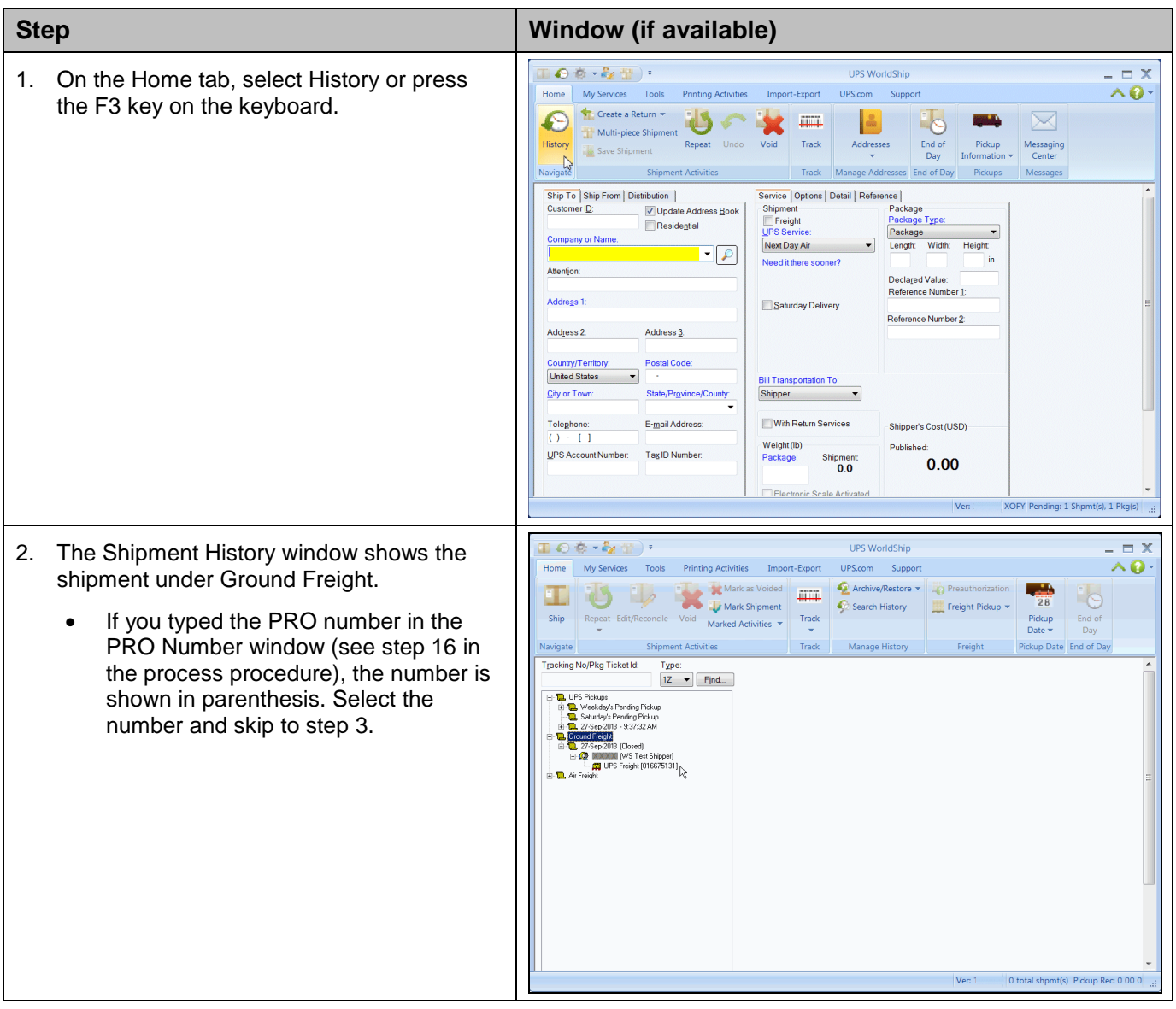

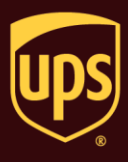

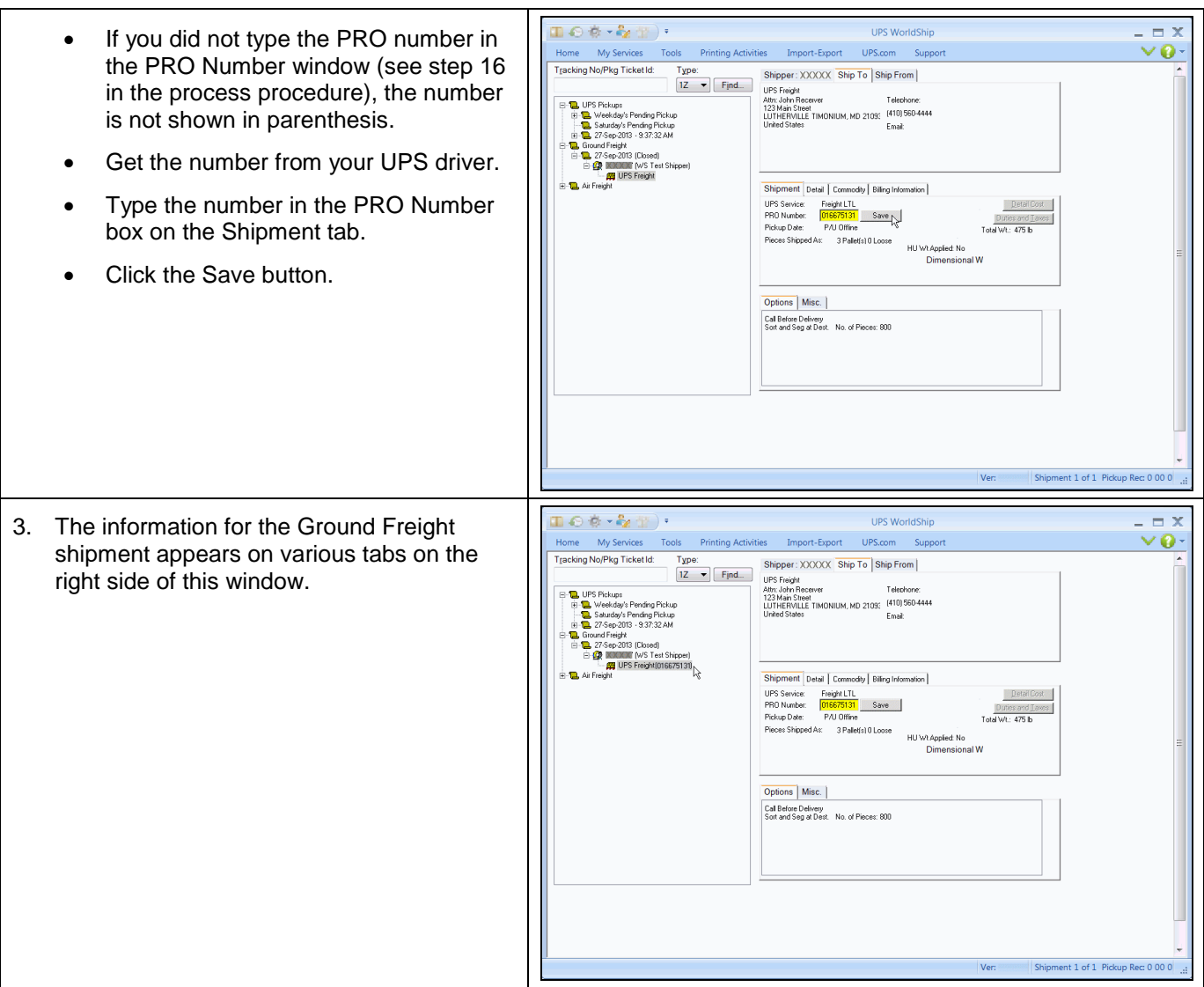

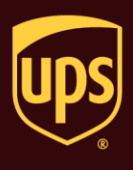

#### **Add Ground Freight Commodities using Commodity Editor**

You must add your commodity information into WorldShip using the Commodity Editor before you can search for Ground Freight commodities during shipment processing.

#### **To add Ground Freight commodities using the Commodity Editor:**

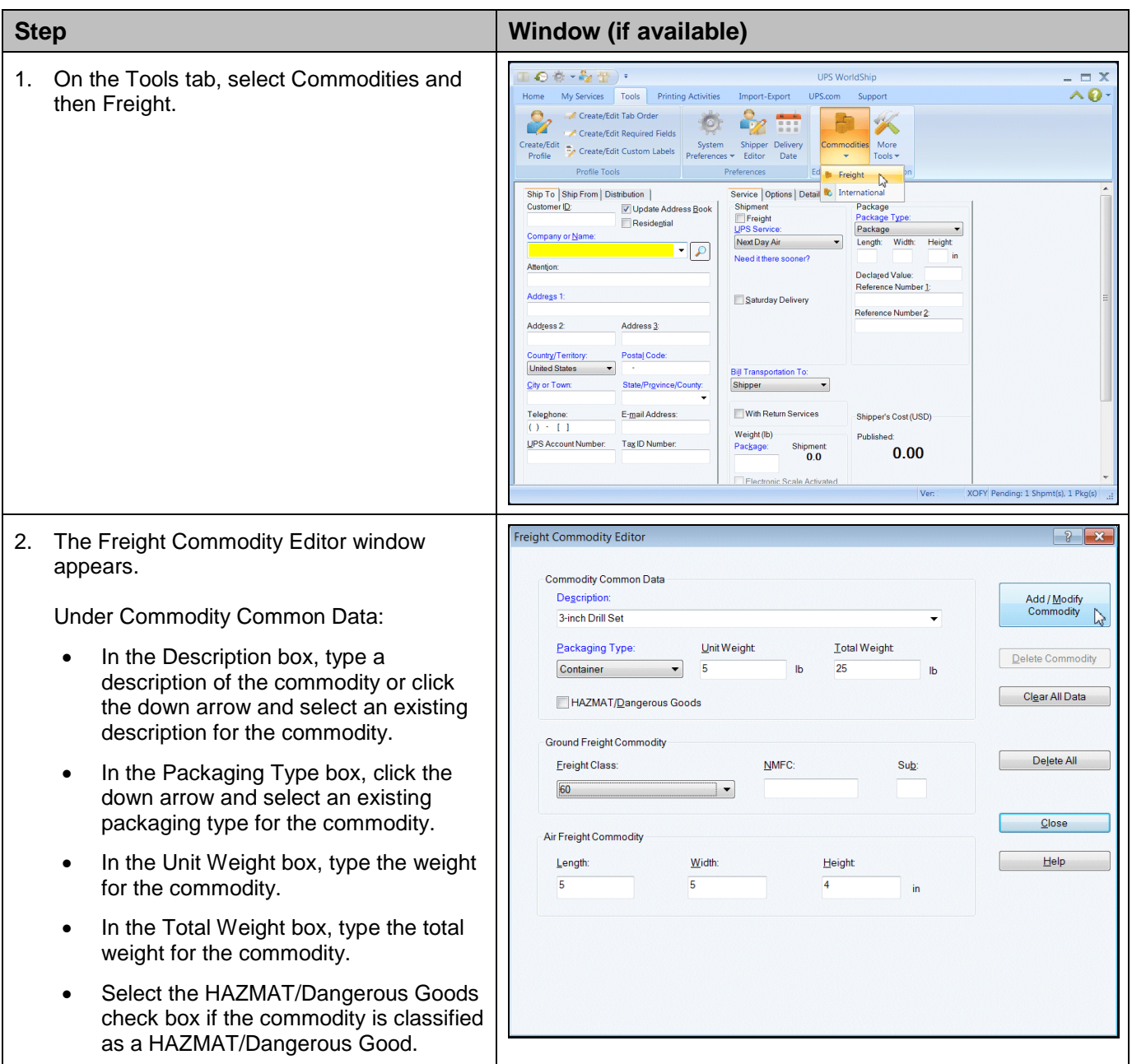

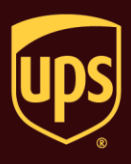

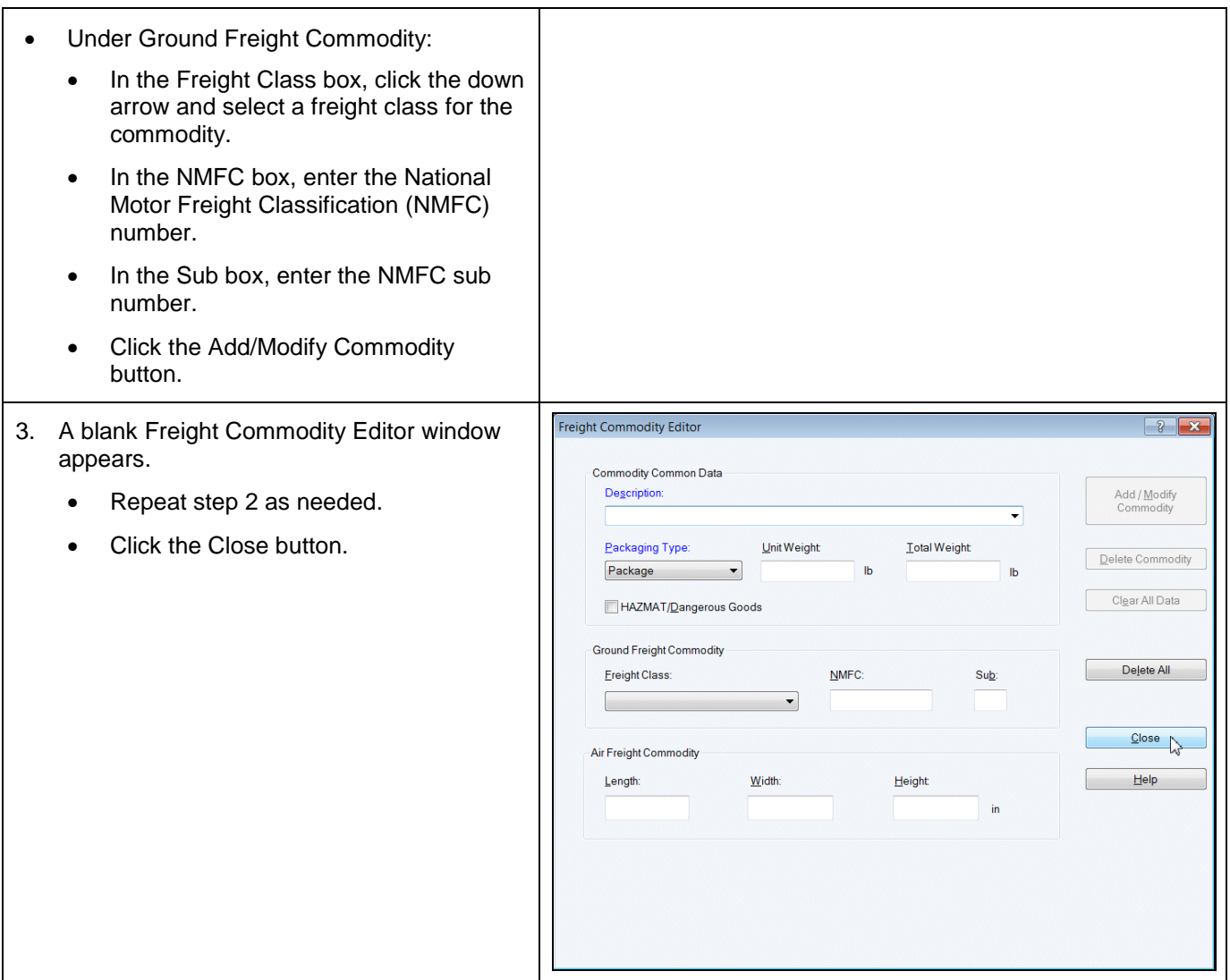

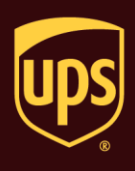

### **Schedule Pickup for a Single Ground Freight Shipment after Shipment Processing**

**To schedule pickup for a single Ground Freight shipment after shipment processing:**

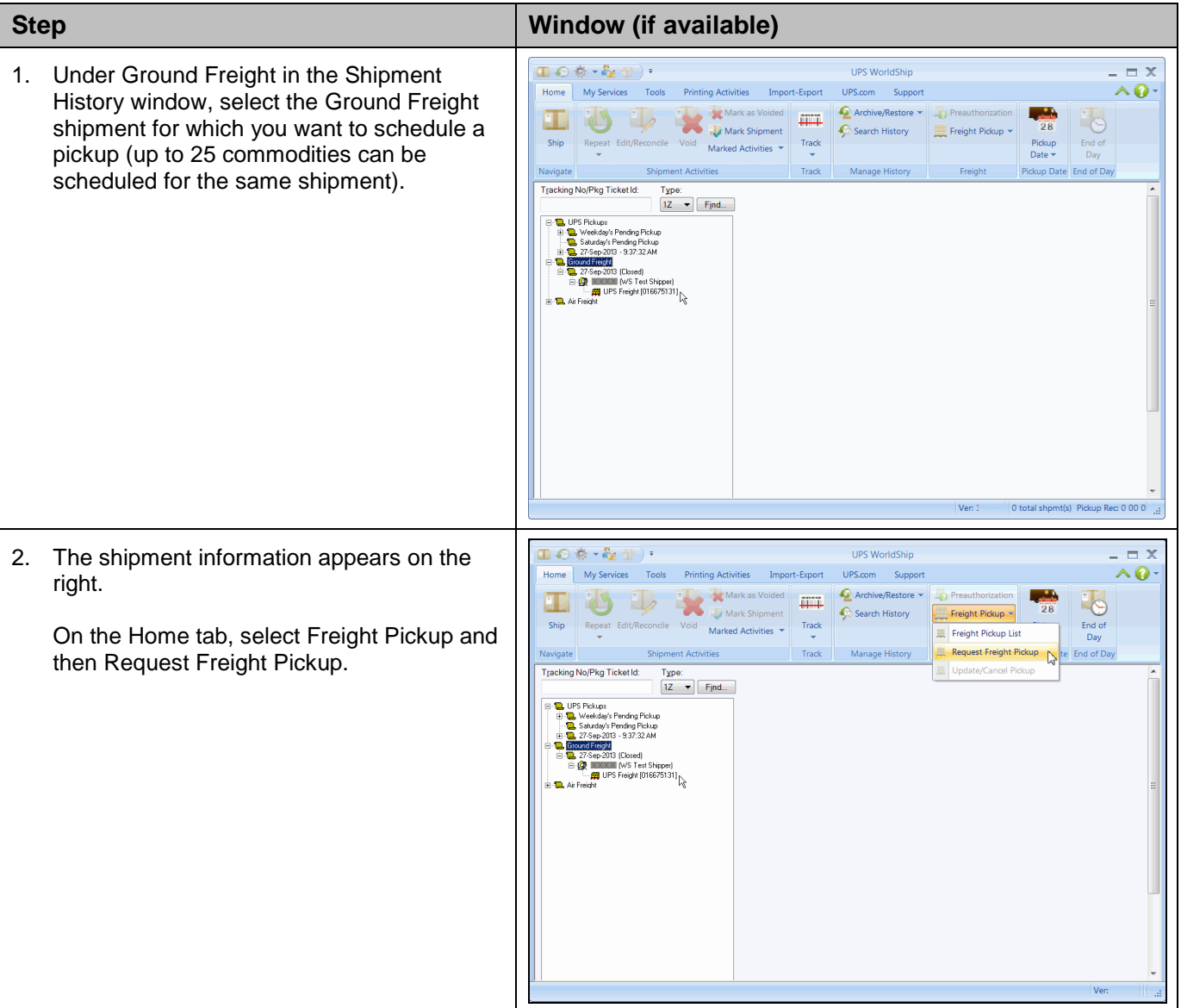

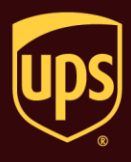

- 3. The Schedule a Freight Pickup page appears.
	- Provide the pickup date, time, location, requester's information, and shipment commodity information.
	- Click the Next button.

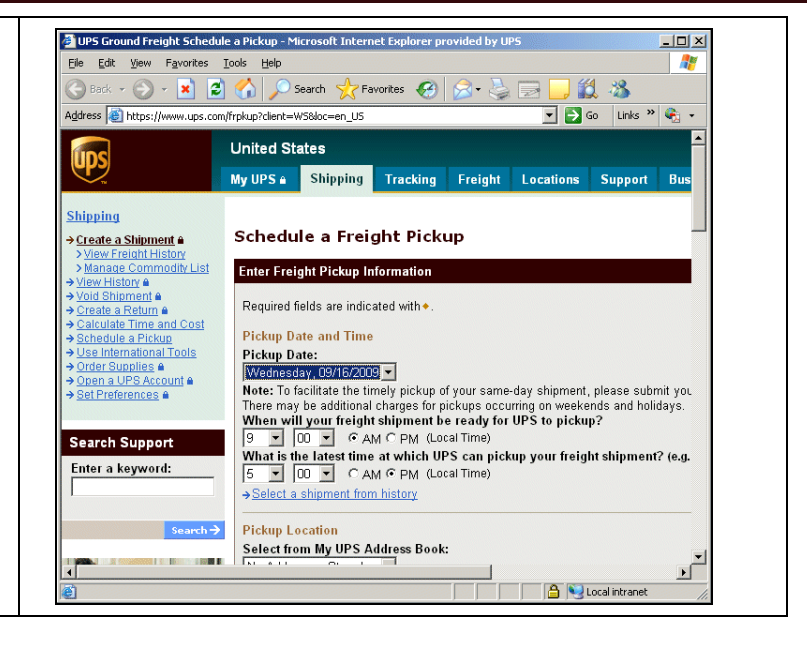